# EKONOMSKI FAKULTET U NIŠU KATEDRA ZA RAČUNOVODSTVO, MATEMATIKU I INFORMATIKU PREDMET: **INFORMATIKA K2008**

# *KOLOKVIJUM I*

## **ZADATAK 1.** WINDOWS OPERATIVNI SISTEM

#### 1. Formirati stablo foldera prikazano na slici (KURS je već kreiran).

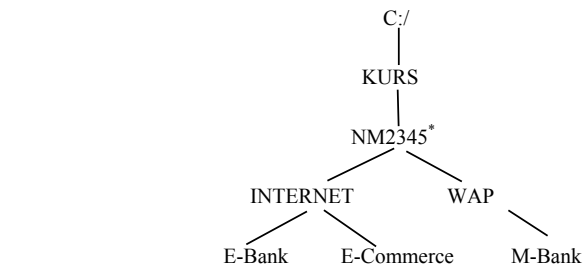

### 2. Na folderu INTERNET formirati datoteku TABELA.DOC, sa sledećim podacima:

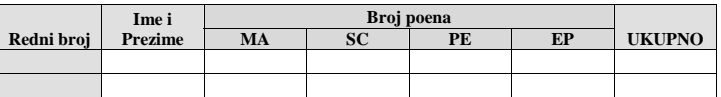

3. Na folderu NM2345\* formirati datoteku STUDENT.DOC u kojoj treba uneti slede<sup>ć</sup><sup>e</sup> podatke:

Sve margine postaviti na 3,5 cm.

U hederu ovog dokumenta staviti: Ime i prezime, Br. Indeksa (svaki student unosi svoje podatke).

U futeru ovog dokumenta staviti: Br. reda, Br. računara (svaki student unosi redni broj reda u kome sedi i redni broj računara za kojim sedi).

4. Iskopirati tabelu iz datoteke TABELA.DOC u datoteku STUDENT.DOC.

## **ZADATAK 2.** EXCEL PRIMER

- 1. Na folderu NM2345 kreirati radnu svesku pod nazivom **Prodaja** sa radnim listovima **Tabela** i **Izvestaj.**
- 2. Na radnom listu **Tabela** kreirati sledeću tabelu:

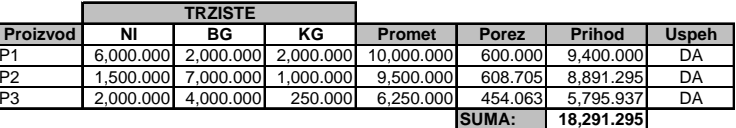

Tabela treba da ima sledeće formule i funkcije:

**Promet** je jednak zbiru prodaja na svim tržištima.

**Porez** se izračunava (poštujući funkciju IF):

 ako je promet na tržištu NI veći od 1,500.000 i promet na tržištu BG manji od 3,000.000, **Porez** = 10% od najvećeg prometa, u ostalim slučajevima, **Porez** = Promet<sup> $0,7$ </sup>.

**Prihod** je jednak razlici prometa i poreza.

U koloni **Uspeh** treba da stoji DA ako je Prihod veći od 4,500.000.

#### SUMA (Prihod)

3. Na istom radnom listu linijskim grfikonom, prikazati prihod po proizvodu.

4. Iskopirati grafik u datoteku STUDENT.DOC

<sup>\*</sup> NM2345 - je oznaka za radni direktorijum svakog od studenata. Dobija se od inicijala i broja indeksa svakog studenta. Tako npr. **M**iloš **J**anković sa brojem indeksa **22345** će formirati direktorijum **MJ22345**.